# **Einstellungen Parameter und DB-Manager**

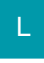

## [Gen. 24 Core und Enterprise](https://hilfe.microtech.de/x/AYDvHw)

### **Einstellungen in den Parametern und im DB-Manager**

Damit Umsätze, welche durch das Buchen von Vorgängen in der Warenwirtschaft generiert und ggf. auch auf die gleiche Art und Weise wieder storniert werden, auch in "Freie Datenbank-Tabellen" übernommen werden, sind Einstellungen in folgenden Parameter-Bereichen sowie im DB-Manager erforderlich:

- Parameter Vorgänge und Zwischenbelege Buchungsparameter
- Parameter Kasse Buchungsparameter
- Parameter Freie Datenbank-Tabellen Regeln
- DB-Manager Freie Datenbank-Tabellen

#### **Einstellungen unter PARAMETER - VORGÄNGE UND ZWISCHENBELEGE - BUCHUNGSPARAMETER**

Auf dem Register: "Für das Buchen dieses Vorgangs" stehen dafür folgende Kennzeichen zur Verfügung:

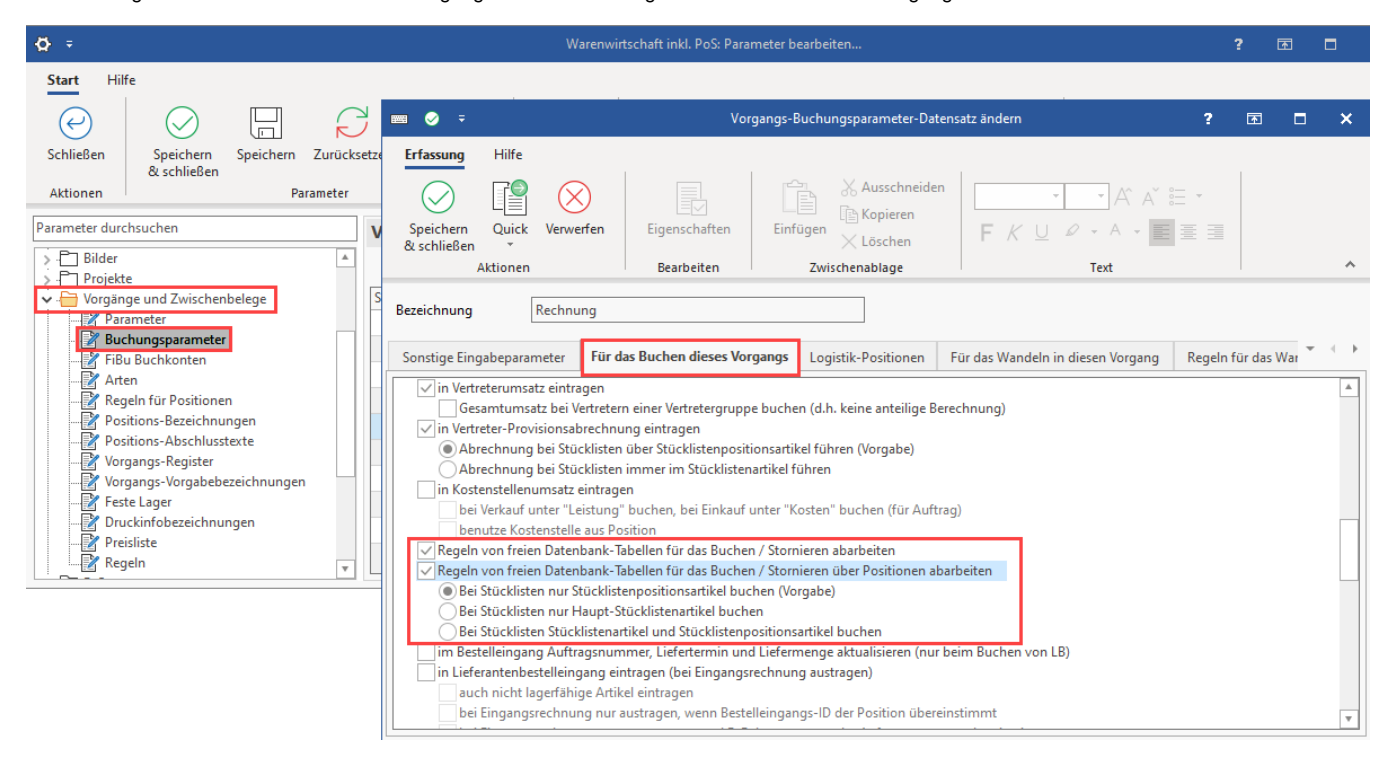

#### **Regeln von freien Datenbank-Tabellen für das Buchen / Stornieren abarbeiten**

Diese Regeln werden pro Vorgang abgearbeitet.

#### **Regeln von freien Datenbank-Tabellen für das Buchen / Stornieren über Positionen abarbeiten**

Diese Regeln werden pro Vorgangsposition abgearbeitet. Für die Beachtung von Stücklisten und

Stücklistenpositionen stehen folgende Optionen zur Verfügung:

- Bei Stücklisten nur Stücklistenpositionsartikel buchen. (Vorgabe): Die Stückliste wird dazu intern komplett aufgerollt und die einzelnen Artikelpositionen gebucht.
- Bei Stücklisten nur Haupt-Stücklistenartikel buchen: Es wird nur die im Vorgang angegebene Stücklistenposition gebucht.
- Bei Stücklisten Stücklistenartikel und Stücklistenpositionsartikel buchen: Es wird die im Vorgang angegebene Stücklistenposition gebucht. Anschließend wird die Stückliste intern komplett aufgerollt und die einzelnen Artikelpositionen werden zusätzlich gebucht.

Unter Registerkarte: DATEI - INFORMATIONEN - EINSTELLUNGEN - DB MANAGER kann für jede "Freie Datenbank-Tabelle" u.a. das Kennzeichen **"Um satz bereitstellen"** aktiviert werden.

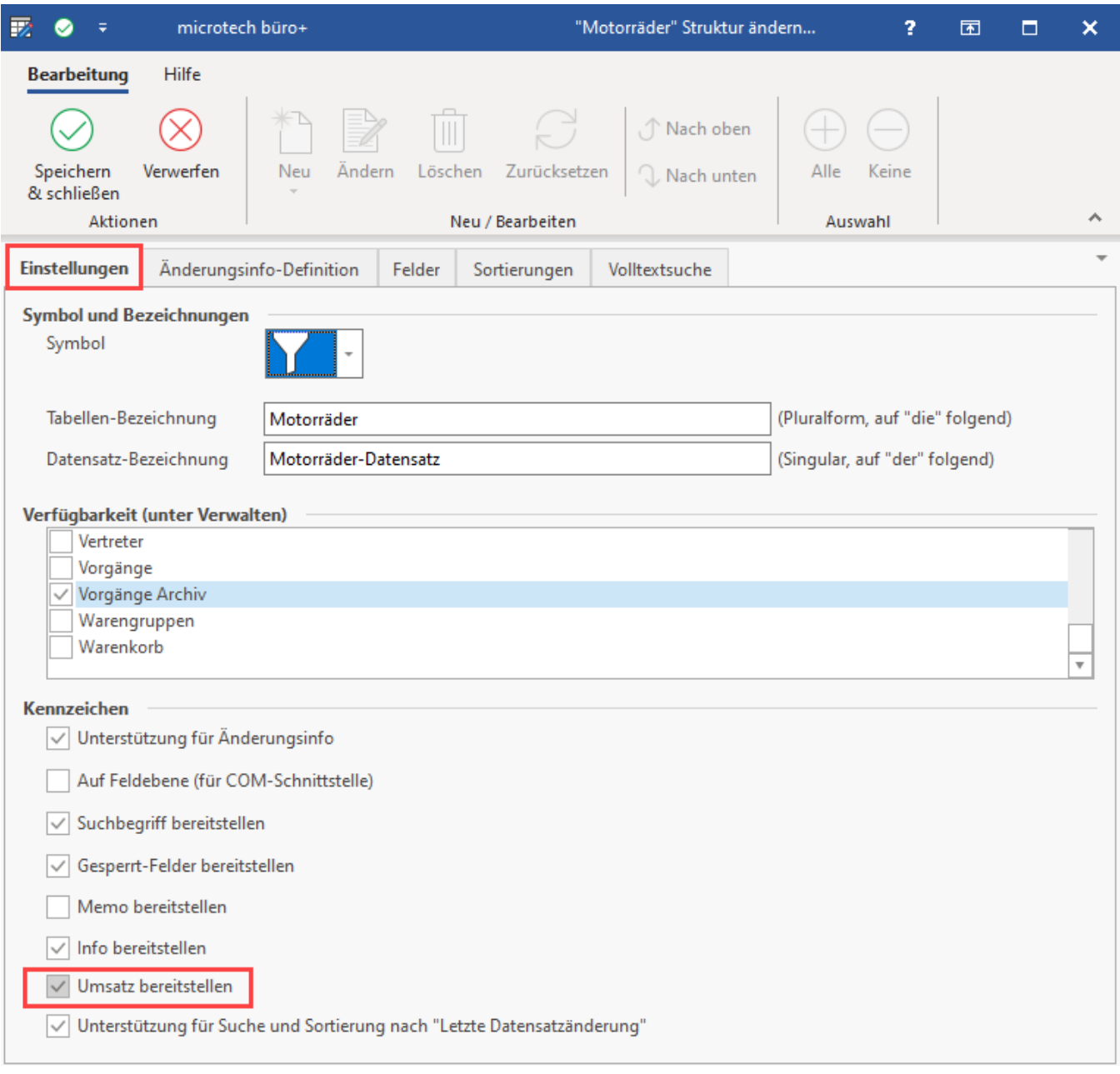

Durch Aktivierung dieses Kennzeichens wird für diese Freie Datenbank-Tabelle der Druck des Umsatzes, der Umsatz- Import und -Export sowie eine Detail-Ansicht Umsatzverfügbar.